# HP Application Storage Automation System

for the HP-UX, Solaris, Red Hat Enterprise Linux, AIX, and Windows operating systems

Software Version: 7.50

# *Upgrade Guide*

Document Release Date: September, 2008 Software Release Date: September, 2008

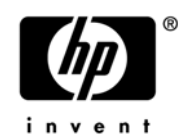

## Legal Notices

#### **Warranty**

The only warranties for HP products and services are set forth in the express warranty statements accompanying such products and services. Nothing herein should be construed as constituting an additional warranty. HP shall not be liable for technical or editorial errors or omissions contained herein.

The information contained herein is subject to change without notice.

For information about third party license agreements, see the Third Party and Open Source Notices document in the product installation media directory.

#### Restricted Rights Legend

Confidential computer software. Valid license from HP required for possession, use or copying. Consistent with FAR 12.211 and 12.212, Commercial Computer Software, Computer Software Documentation, and Technical Data for Commercial Items are licensed to the U.S. Government under vendor's standard commercial license.

#### Copyright Notices

© Copyright 2000-2008 Hewlett-Packard Development Company, L.P.

#### Trademark Notices

Microsoft®, Windows®, Windows Vista®, and Windows® XP are U.S. registered trademarks of Microsoft Corporation.

UNIX® is a registered trademark of The Open Group.

# Documentation Updates

The title page of this document contains the following identifying information:

- Software Version number, which indicates the software version.
- Document Release Date, which changes each time the document is updated.
- Software Release Date, which indicates the release date of this version of the software.

To check for recent updates or to verify that you are using the most recent edition of a document, go to:

http://h20230.www2.hp.com/selfsolve/manuals

This site requires that you register for an HP Passport and sign in. To register for an HP Passport ID, go to:

http://h20229.www2.hp.com/passport-registration.html

Or click the New users - please register link on the HP Passport login page.

# Support

Visit the HP Software Support Online web site at:

www.hp.com/go/hpsoftwaresupport

This web site provides contact information and details about the products, services, and support that HP Software offers.

For downloads, see:

https://h10078.www1.hp.com/cda/hpdc/display/main/ index.jsp?zn=bto&cp=54\_4012\_100\_\_

HP Software online support provides customer self-solve capabilities. It provides a fast and efficient way to access interactive technical support tools needed to manage your business. As a valued support customer, you can benefit by using the support web site to:

- Search for knowledge documents of interest
- Submit and track support cases and enhancement requests
- Download software patches
- Manage support contracts
- Look up HP support contacts
- Review information about available services
- Enter into discussions with other software customers
- Research and register for software training

Most of the support areas require that you register as an HP Passport user and sign in. Many also require a support contract. To register for an HP Passport ID, go to:

http://h20229.www2.hp.com/passport-registration.html

To find more information about access levels, go to:

http://h20230.www2.hp.com/new\_access\_levels.jsp

# Table of Contents

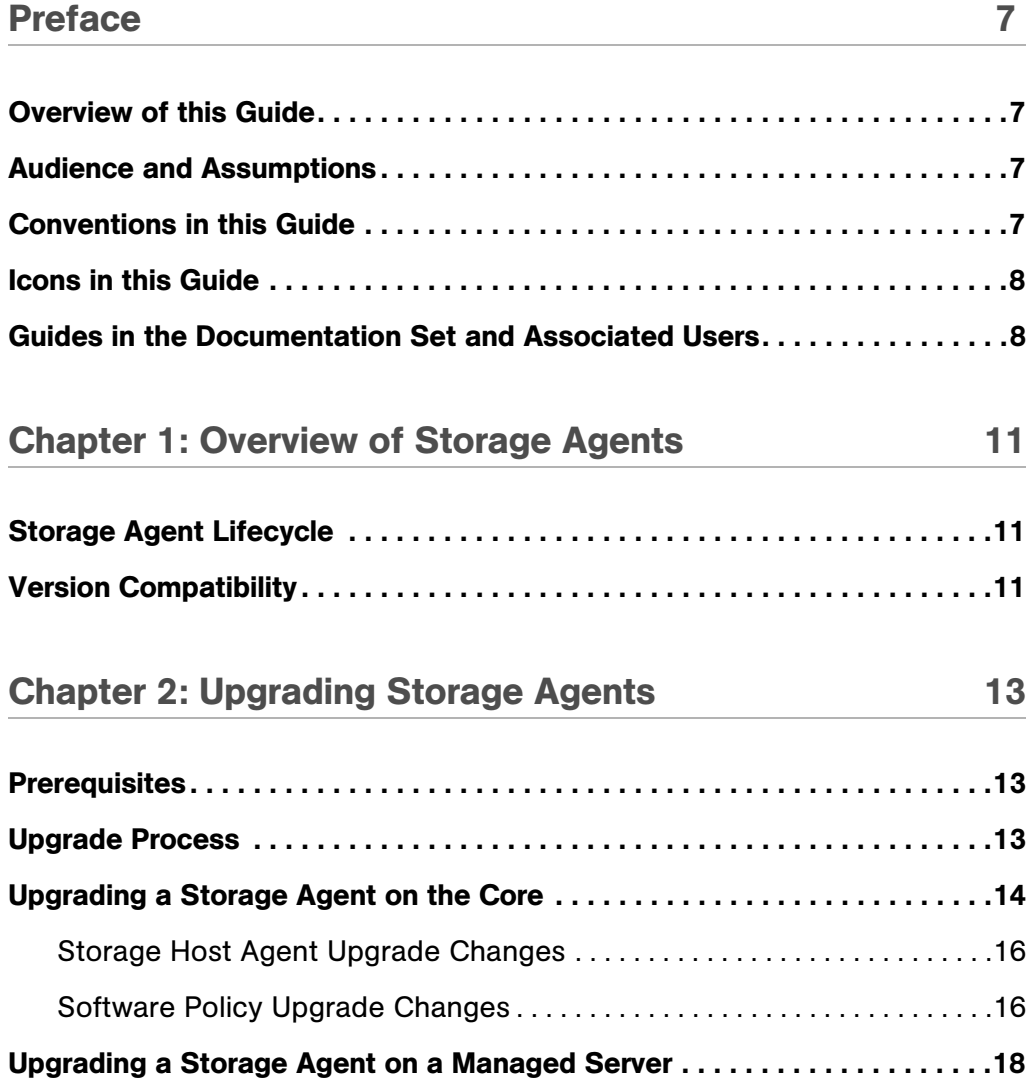

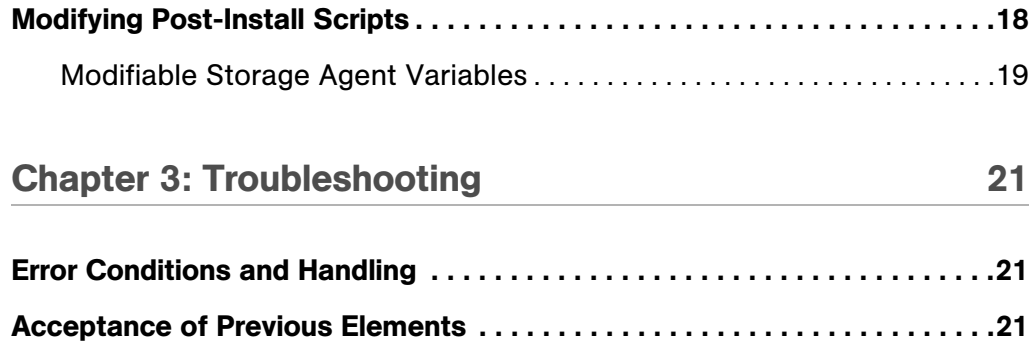

# <span id="page-6-0"></span>Preface

# <span id="page-6-1"></span>Overview of this Guide

This guide describes how to upgrade and configure the Application Storage Automation System (ASAS). For information on how to install and configure ASAS, see the *ASAS Installation & Administration Guide*.

# <span id="page-6-2"></span>Audience and Assumptions

This guide is intended for storage operators and administrators, server operators and administrators, storage managers, and tools administrators responsible for installing or upgrading ASAS. This document assumes that you are familiar with software policies, Storage Agents, and the operating systems on which ASAS will be installed. It is also assumed that you have the system administrator permissions necessary to upgrade the software on managed servers.

# <span id="page-6-3"></span>Conventions in this Guide

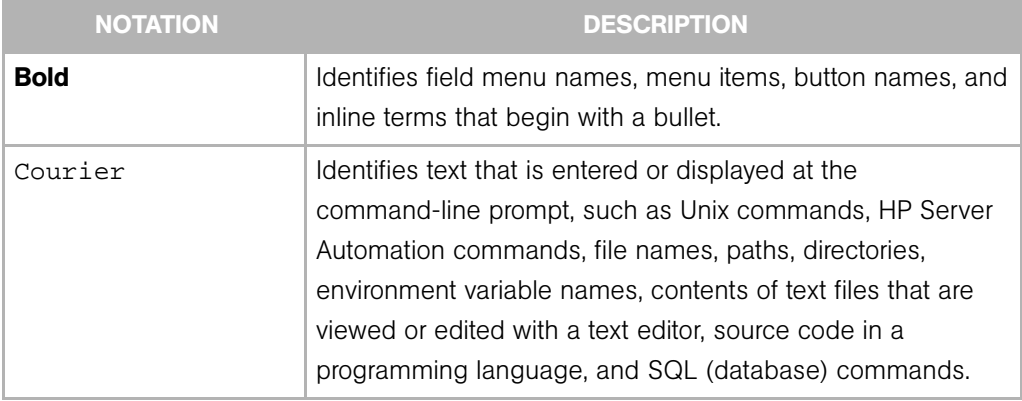

This guide uses the following typographical and formatting conventions.

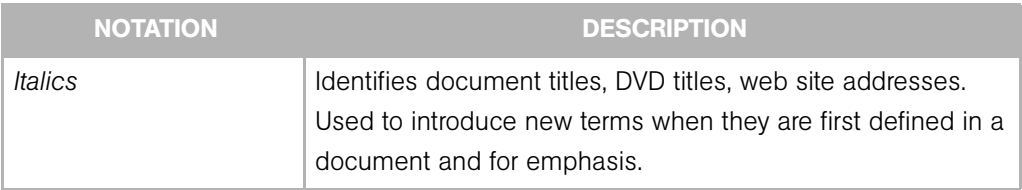

# <span id="page-7-0"></span>Icons in this Guide

This guide uses the following icons.

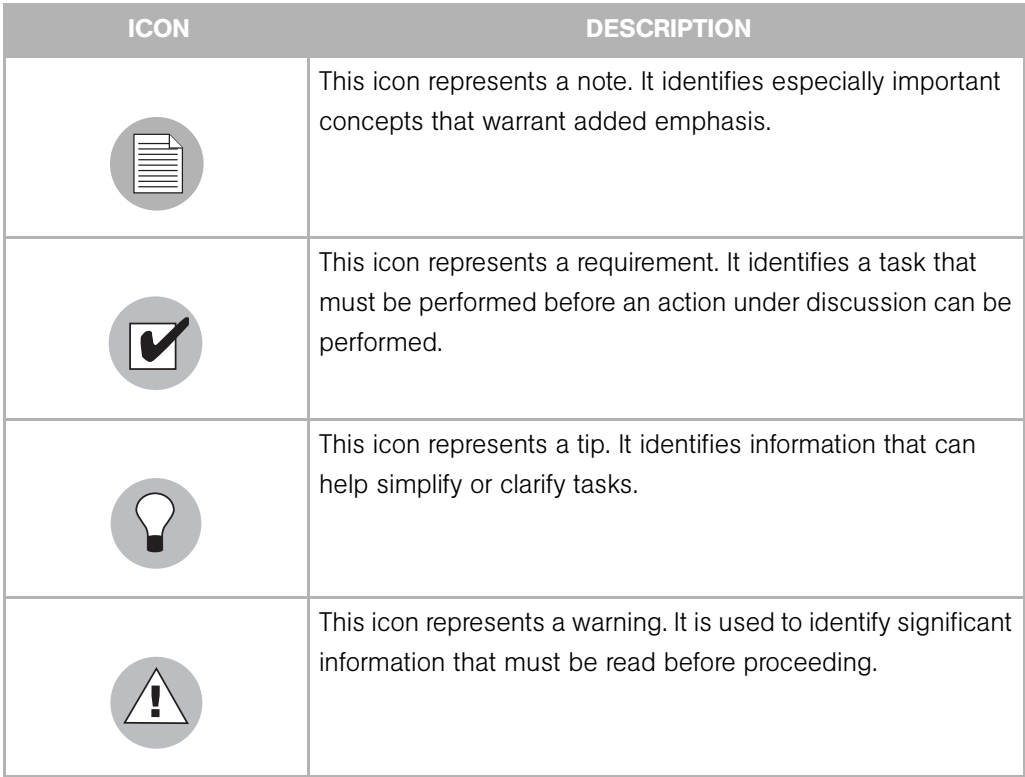

# <span id="page-7-1"></span>Guides in the Documentation Set and Associated Users

• The *SA User's Guide: Server Automation* is intended for system administrators responsible for all aspects of managing servers in an operational environment. It describes how to use SA, introducing the system and the user interface. It provides information about managing servers, remediating servers, script execution,

configuration tracking, deploying and rolling back code, and agent deployment. It also explains how to use the Global Shell and open a Remote Terminal on managed servers.

- The *SA User's Guide: Application Automation* is intended for system administrators responsible for performing the day-to-day functions of managing servers. It reviews auditing and compliance, software packaging, visual application management, application configuration, and software and operating system installation on managed servers.
- The *SA Administration Guide* is intended for administrators responsible for monitoring and diagnosing the health of the SA core components. It also documents how to set up SA user groups and permissions.
- The *SA Planning and Installation Guide* is intended for advanced system administrators responsible for planning all facets of an HP Server Automation installation. It documents all the main features of HP Server Automation, scopes out the planning tasks necessary to successfully install HP Server Automation, explains how to run the BSA Installer, and details how to configure each of the components. It also includes information on system sizing and checklists for installation.
- The *SA Policy Setter's Guide* is intended for system administrators responsible for setting up OS provisioning, configuration tracking, code deployment, and software management.
- The *SA Content Utilities Guide* is intended for advanced system administrators responsible for importing content such as software packages into HP Server Automation. It documents the following command-line utilities: OCLI 1.0, IDK, and DET (CBT).
- The *Server Automation Platform Developer's Guide* is intended for software developers responsible for customizing, extending, and integrating HP Server Automation. It documents how to create Web Services, Java RMI, Python, and CLI clients that invoke methods on the SA API.

*Upgrade Guide*

# <span id="page-10-0"></span>Chapter 1: Overview of Storage Agents

### IN THIS CHAPTER

This chapter discusses the following topics:

- Storage Agent Lifecycle
- • [Version Compatibility](#page-10-2)

# <span id="page-10-1"></span>Storage Agent Lifecycle

Storage Agents are components that run on managed servers and report data about discovered managed devices to the Web Services Data Access Engine.

The lifecycle of a Storage Agent begins with installation on the core. Agents are then deployed to managed servers and their software policies are remediated. Storage Agents are started after remediation and begin reporting information to the Web Services Data Access Engine. The Web Services Data Access Engine verifies that the Model Repository has an entry for each Storage Agent and then makes it accessible to administrators through the SA Client. Once it is available in the SA Client, you can manage the Storage Agent or its device access controls, which are the credentials that authorize the Storage Agent to access managed devices.

The lifecycle ends when you uninstall the Storage Agent by detaching the corresponding managed server from the software policy. Uninstallation can be performed by uninstalling the software or detaching the managed server in the Software Policy window through the SA Client. The entry created by Web Services Data Access Engine is not automatically deleted by detaching the corresponding managed serve and must be removed through the SA Client.

## <span id="page-10-2"></span>Version Compatibility

See the *ASAS Installation & Administration Guide* for information about supported operating systems and device hardware. [Table 1-1](#page-11-0) and [Table 1-2](#page-11-1) list supported Storage Agents and the corresponding supported versions.

#### <span id="page-11-0"></span>*Table 1-1: Storage Agent Compatibility Matrix*

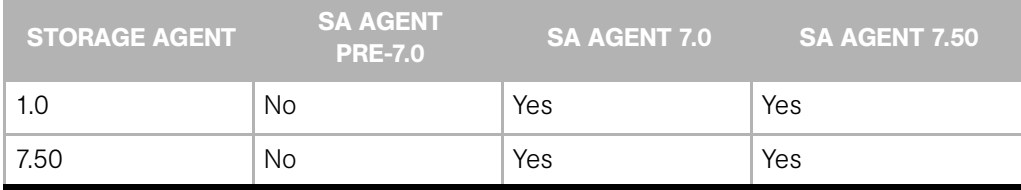

#### <span id="page-11-1"></span>*Table 1-2: Supported Storage Agents and Core*

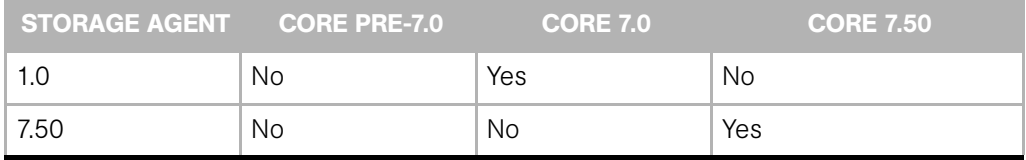

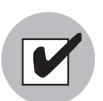

The Storage Host Agent and core versions must match.

# <span id="page-12-0"></span>Chapter 2: Upgrading Storage Agents

## IN THIS CHAPTER

This chapter discusses the following topics:

- • [Prerequisites](#page-12-1)
- • [Upgrade Process](#page-12-2)
- • [Upgrading a Storage Agent on the Core](#page-13-0)
- • [Upgrading a Storage Agent on a Managed Server](#page-17-0)
- • [Modifying Post-Install Scripts](#page-17-1)

## <span id="page-12-1"></span>**Prerequisites**

The following requirements must be met prior to upgrading ASAS:

- SA Agents 7.0 or later must be running on the managed servers.
- All standard SA components must be previously installed on the server on which the HP BSA Installer distribution will run.
- The HP BSA Installer is required to run on the core server that has the Software Repository installed.
- The core must be running when you install a Storage Agent.

## <span id="page-12-2"></span>Upgrade Process

The upgrade process is comprised of the following steps:

- 1 Receive and mount the new SA distribution and upgrade the SA core. See the *SA Upgrade Guide*.
- **2** Receive and mount the new ASAS distributions from the appropriate DVD and upgrade each Storage Agent separately on the core. [See "Upgrading a Storage](#page-13-0)  [Agent on the Core" on page 14.](#page-13-0)
- 3 (Optional) Upgrade the SA Agent for every managed server that has a Storage Agent installed if you have not done so previously.
- 4 Verify and modify post-install scripts as necessary for every managed server that has a Storage Agent installed. [See "Modifying Post-Install Scripts" on page 18.](#page-17-1)
- **5** Upgrade the Storage Agent on each managed server by running the remediation process for the corresponding software policy. [See "Upgrading a Storage Agent on a](#page-17-0)  [Managed Server" on page 18.](#page-17-0)

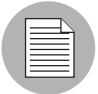

Packages and software policies are upgraded in the Software Repository. No changes to the managed servers occur when upgrading Storage Agents on the core.

# <span id="page-13-0"></span>Upgrading a Storage Agent on the Core

The process of upgrading a Storage Agent on the core also upgrades the Software Policy for that Storage Agent. Each Storage Agent must be upgraded separately. To upgrade a Storage Agent on the core, perform the following steps:

- **1** Log in to the server that you installed SA on and then launch a command prompt.
- 2 Mount the ASAS Upgrade DVD using a command similar to mount /dev/cdrom or NFS-mount the directory that contains a copy of the DVD contents.
- **8** Run the upgrade\_opsware.sh command from the opsware\_installer folder on the corresponding DVD. For a mounted file system, the path may look similar to the following:

/h/buildusr/distributions/gray.C/opsware\_34.C.2462.0-storex/ disk001/opsware\_installer/upgrade\_opsware.sh

The interview mode similar to the following example appears:

Please select the interview mode.

1 - Simple Interview Mode

2 - Advanced Interview Mode

Please select the interview mode from the menu, type 'h' for help, 'q' to quit: 1

Parameter 1 of 1 (truth.oaPwd)Please enter the password for the opsware\_admin user. This is the password used to connect to the Oracle database.: my\_password

```
All parameters have values. Do you wish to finish the 
   interview? (y/n): y
   Name of response file to write [/usr/tmp/oiresponse.storage-
   pam-mcdata]:
   The file /usr/tmp/oiresponse.storage-pam-mcdata exists. 
   Overwrite? (y/n): y
   Would you like to continue the installation using this 
   response file? (y/n): y
4 Type 1 to select the Storage Agent and then press Enter. There is one option for 
   each type of Storage Agent. Next, a prompt similar to the following example appears:
```

```
Welcome to the Opsware Installer.
Please select the components to install.
1 ( ) Host Storage Extension Server Modules
Enter a component number to toggle ('a' for all, 'n' for 
none).
When ready, press 'c' to continue, or 'q' to quit.
Selection:
```
5 To continue the upgrade, type c and then press Enter. When the upgrade is complete, a confirmation similar to the following appears:

*Figure 2-1: Installation Successful Confirmation*

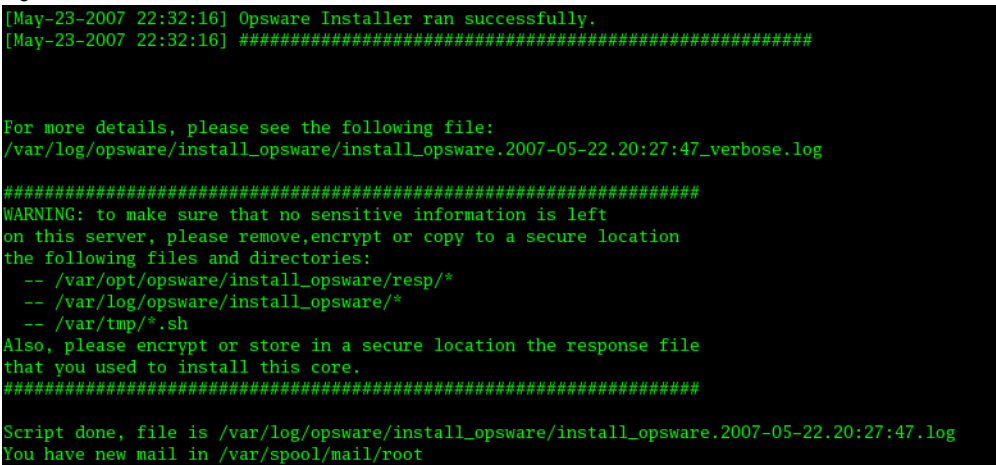

If the upgrade did not complete successfully, the errors and the location of the log file will be displayed. See [Chapter 3, "Troubleshooting" on page 21 for more information.](#page-20-3)

See [Table 2-1 on page 17](#page-16-0) for a list of the software policy predefined names and paths. If the software policy does not exist at that location, it will be created. If the software policy does exist at that location, it will be modified. No changes occur to any managed servers at this time.

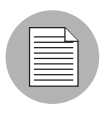

The upgrade process only searches the default locations for software policies. If a software policy is not present at the expected location, a new one will be created. Therefore, any software policies that were moved or renamed in the SA Client will not be upgraded.

### <span id="page-15-0"></span>Storage Host Agent Upgrade Changes

The SHA and core versions must match. You must run the SHA distribution in order to upgrade the core repository. The SHA is automatically remediated during every snapshot on the corresponding managed server.

#### <span id="page-15-1"></span>Software Policy Upgrade Changes

Each Storage Agent's software policy contains a package for every supported platform. These packages are located in the Policy Items view in the SA client. The packages are located in Library ➤ Opsware ➤ Storage ➤ Agents. See [Figure 2-2.](#page-15-2)

<span id="page-15-2"></span>*Figure 2-2: Policy Items View* 

| <sup>2</sup> Software Policy: Storage Agent for Oracle                                                            |                                                                     |                                        |
|----------------------------------------------------------------------------------------------------|---------------------------------------------------------------------|----------------------------------------|
| File<br>Edit View Actions Help                                                                                    |                                                                     |                                        |
| <b>Views</b>                                                                                                    | <b>Policy Items</b>                                                 |                                        |
| ∎<br>Properties                                                                                                   | <b>E E Resolve Dependencies</b>                                     |                                        |
| <b>Policy Items</b><br>Custom Attributes<br>History<br>Policy Usage<br><b>M</b> OS Sequence Usage<br>Server Usage | <b>Name</b>                                                         | <b>Location</b>                        |
|                                                                                                    | jdk1.6.0_06-win.zip (%SystemDrive%\Program Files\Common Files\Ops   | /Opsware/Storage/Agents                |
|                                                                                                    | (dk1.6.0_06-solaris.zip (/opt/opsware/pam-common/jdk1.6.0_06)<br>1. | /Opsware/Storage/Agents                |
|                                                                                                    | jdk1.6.0_06-linux.zip (/opt/opsware/pam-common/jdk1.6.0_06)         | /Opsware/Storage/Agents                |
|                                                                                                    | OPSWsa-oracle-linux-35-34f.0.0.15.zip (/)<br>                       | /Opsware/Storage/Agents/Oracle         |
|                                                                                                    | OPSWsa-oracle-solaris-35-34f.0.0.15.zip (/)                         | /Opsware/Storage/Agents/Oracle         |
|                                                                                                    | OPSWsa-oracle-win-35-34f.0.0.15.zip (%SystemDrive%)Program Files)   | /Opsware/Storage/Agents/Oracle         |
|                                                                                                    |                                                                     |                                        |
|                                                                                                    |                                                                     |                                        |
|                                                                                                    |                                                                     |                                        |
|                                                                                                    |                                                                     |                                        |
|                                                                                                    |                                                                     |                                        |
|                                                                                                    |                                                                     |                                        |
| 3 items                                                                                                    | dudalov                                                             | Tue Jun 17 12:55 2008 Pacific/Pitcairn |

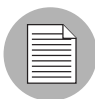

The upgrade process does not change the name or location of a policy but modifies the policy items. This modification may result in changes to the OS property. The OS property must match the platform of the policy items.

Not all packages assigned to a software policy will change due to the upgrade. After identifying the software policy to be upgraded, the process removes all items from that policy and assigns new ones in accordance with the rules of the latest distribution. As a result, the software policy will contain the updated set of packages and values for the OS property. All packages assigned to the policy must be uploaded to the core to the folders specified in the Policy Items view.

The upgrade process will not remove obsolete packages from the Software Repository but you can remove them using the SA Client.

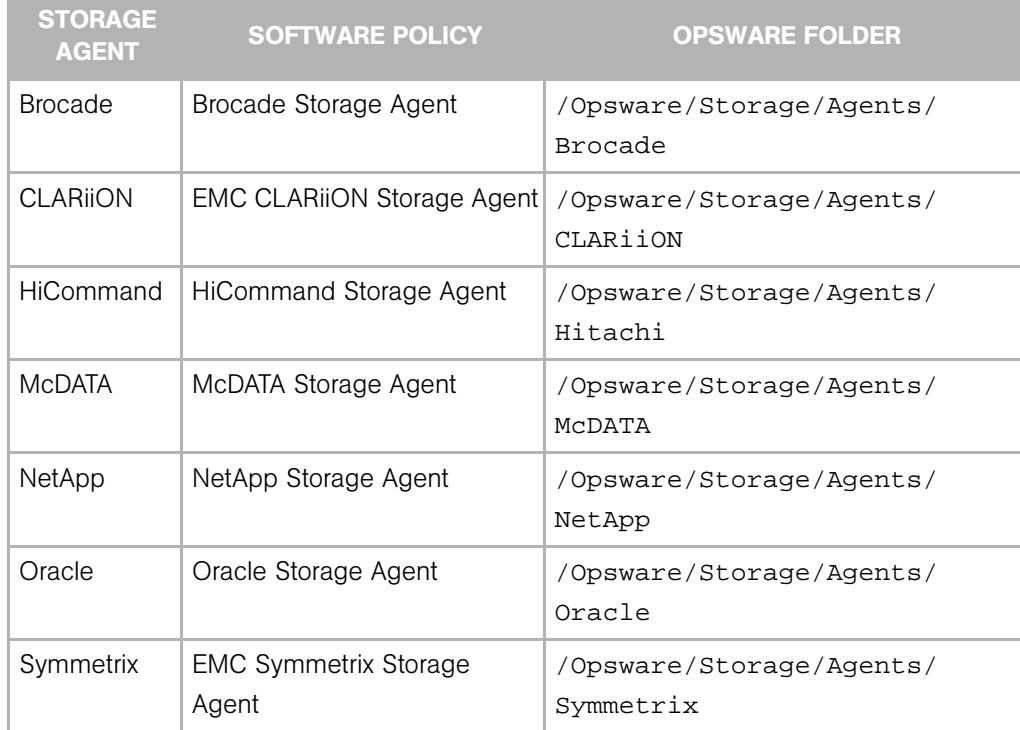

<span id="page-16-0"></span>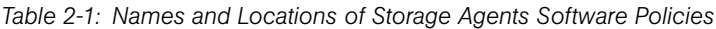

# <span id="page-17-0"></span>Upgrading a Storage Agent on a Managed Server

Storage Agent upgrades on a managed server are performed by a remediation process to ensure the binaries on a managed server comply with the corresponding Storage Agent software policy. See the *SA User's Guide: Application Automation* for instructions on remediating managed servers.

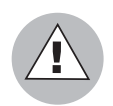

You must use remediation to upgrade all Storage Agents after performing core 7.0 to 7.50 and ASAS 1.0 to 7.50 upgrades. Failure to do this will result in the inability to modify device access controls.

# <span id="page-17-1"></span>Modifying Post-Install Scripts

You must verify that post-install scripts contain values that correspond with the configuration of the managed server to which you are deploying the Storage Agents. To modify a post-install script, perform the following steps:

- 1 From the Navigation pane, select the By Folder tab and then select Library.
- 2 Go to the folder that corresponds to the Storage Agent you want to modify, such as Library  $\triangleright$  Opsware  $\triangleright$  Storage  $\triangleright$  Agents  $\triangleright$  Oracle for the Oracle Storage Agent.
- **3** Double-click the Software Policy.
- 4 From the Software Policy window, click **Policy Items**.
- 5 Double-click the package (\*.zip) that contains the name of the platform of the managed server and matches the full path of the Storage Agent in the Location column.
- **6** From the Package Properties window, click **Install Scripts**.
- 7 In the Post-Install Script window, make the necessary changes. See [Figure 2-3](#page-18-1)

#### 8 From the File menu, select Save.

<span id="page-18-1"></span>*Figure 2-3: Post-Install Script Window* 

| Package: OPSWsa-se-solaris-34f.0.0.15.zip                          |                                                                                                    |   |
|--------------------------------------------------------------------|----------------------------------------------------------------------------------------------------|---|
| Edit View Actions Help<br>File                                     |                                                                                                    |   |
| <b>Views</b>                                                       | <b>Properties</b>                                                                                                    |   |
| Ð<br><b>Properties</b><br><b>Contents</b><br>Software Policy Usage | Opsware ID:<br>82120205                                                                                                    |   |
| Server Usage                                                       | <b>Archived Scripts</b>                                                                                                    | ⊗ |
|                                                                    | <b>Install Parameters</b>                                                                                                    | ⊗ |
|                                                                    | <b>Install Scripts</b>                                                                                                    | ۵ |
|                                                                    | Pre-Install Script   Post-Install Script                                                                                                    |   |
|                                                                    | ################# USER PARAMETERS ################<br>SRQST_JNP_PORT=7050<br>HTTP_PORT_VALUE=7034                                                                                                    |   |
|                                                                    | ################# USER PARAMETERS ################<br>PLUGIN STARTUP DIR="\$TEST_PREFIX/etc/opt/opsware/startup/"                                                                                                    |   |
|                                                                    | CONF_DIR="\$TEST_PREFIX/etc/opt/opsware/pam-\$PLUGIN/"<br>PLUGIN_CONF_DIR="\$TEST_PREFIX/etc/opt/opsware/pam-\$PLUGIN/"<br>JDK_DIR="\$TEST_PREFIX/opt/opsware/pam-\$PLUGIN/jdk1.6.0_06/"<br>JBOSS DIR="\$TEST PREFIX/opt/opsware/pam-\$PLUGIN/jboss/"<br>JBOSS_DEPLOY_DIR="\$TEST_PREFIX/opt/opsware/pam-\$PLUGIN/jboss/server/creekpath/deploy"<br>PLUGIN BINARIES DIR="\$TEST PREFIX/opt/opsware/pam-\$PLUGIN/bin"<br>STARTUP_DIR="\${TEST_PREFIX}/etc/opt/opsware/startup" |   |
|                                                                    | replace_value()                                                                                                    |   |
|                                                                    | If Script Returns an Error: (a) Stop Install (c) Continue                                                                                                    |   |
|                                                                    | <b>Uninstall Parameters</b>                                                                                                    | ⊗ |
| 2 items                                                            | dudalov Tue Jun 17 13:09 2008 Pacific/Pitcairn                                                                                                    |   |

### <span id="page-18-0"></span>Modifiable Storage Agent Variables

The following is a list of variables and their parameters for each Storage Agent that can be modified.

### *EMC CLARiiON (Required)*

The value of the property should match the location of NAVICLI on the managed server. Specify NAVICLI\_HOME as follows:

Unix-like: /opt/Navisphere/bin/navicli

Windows: C:/Program Files/EMC/Navisphere CLI/navicli

### *HiCommand*

Change HTTP\_PORT\_VALUE if port 7031 is taken by another application. This port is used by the Storage Agent to listen for new http connections to its management console. The default value is 7031.

### *McDATA*

Change the version of Enterprise Fabric Connectivity Manager if it is not 9.

EFCM\_VER = 9

#### *NetApp*

Change HTTP\_PORT\_VALUE if port 7032 is taken by another application. This is the port where the Storage Agent listens for new http connections to its management console. The default value is 7032.

### *EMC Symmetrix (Required)*

Specify SYMCLI\_HOME, the location of SYMCLI installation as applicable:

Unix-like: ... /opt/emc/SYMCLI/V6.2.1/bin

Windows: ..... C:/Program Files/EMC/SYMCLI/bin

Set REPLICATION\_ENABLED to 1 to enable replication discovery.

# <span id="page-20-3"></span><span id="page-20-0"></span>Chapter 3: Troubleshooting

### IN THIS CHAPTER

This chapter discusses the following topics:

- Error Conditions and Handling
- • [Acceptance of Previous Elements](#page-20-2)

# <span id="page-20-1"></span>Error Conditions and Handling

All errors that occur during the upgrade to the core are logged directly to the console and stored in log files located at /var/log/opsware/install\_opsware.

If the Software Repository is not installed or not running, you will receive a notification and request for confirmation to terminate the process or continue at your own risk.

All errors that occur during remediation are reported by the remediation process. The error messages are located in the Job panel of the SA Client.

All errors that occur during a Storage Agent session are reported to log files stored on the managed server at a standard location, such as /var/log/opsware/pam-brocade.

## <span id="page-20-2"></span>Acceptance of Previous Elements

**Device Access Controls:** The upgrade process will not remove previously created device access controls stored on a managed server or keep credentials to access managed devices (arrays, switches, databases). The location and format of these files depends upon the Storage Agent architecture and the platform.

**Discovered Devices:** The upgrade process does not remove previously discovered data such as arrays, switches, and databases.

**Storage Agent Authorization: Additional authorization is not required for previously** authorized Storage Agents after the upgrade.

*Upgrade Guide*